## **ACTUATE is now OPENTEXT'**

### **Technical White Paper**

# **BIRT** Analytics 5.1 **Technical Summary of New Features**

The BIRT Analytics 5.1 release introduces the addition of the Naive Bayes algorithm to our powerful set of datamining algorithms. This algorithm belongs to the family of linear classifiers and is very useful in the manipulation of conditional probabilities. These classifiers are highly scalable, providing quick and easy linear probability classification that requires relatively few parameters to arrive at significantly accurate results.

The user experience has been further heightened for both administrators and end-users by the addition of new functions and instructions to all modules such as, among others, exporting a Crosstab analysis directly into the database as a table, no limit on the size of data files uploaded into our loader and full user control over logging out or locking their application.

# <span id="page-1-0"></span>**Notice**

The information in this white paper is proprietary to Actuate Corporation ("Actuate") and may not be used in any form without the prior consent of Actuate.

2015 by Actuate Corporation. All rights reserved.

Version 1 – March 2015

# **Table of Contents**

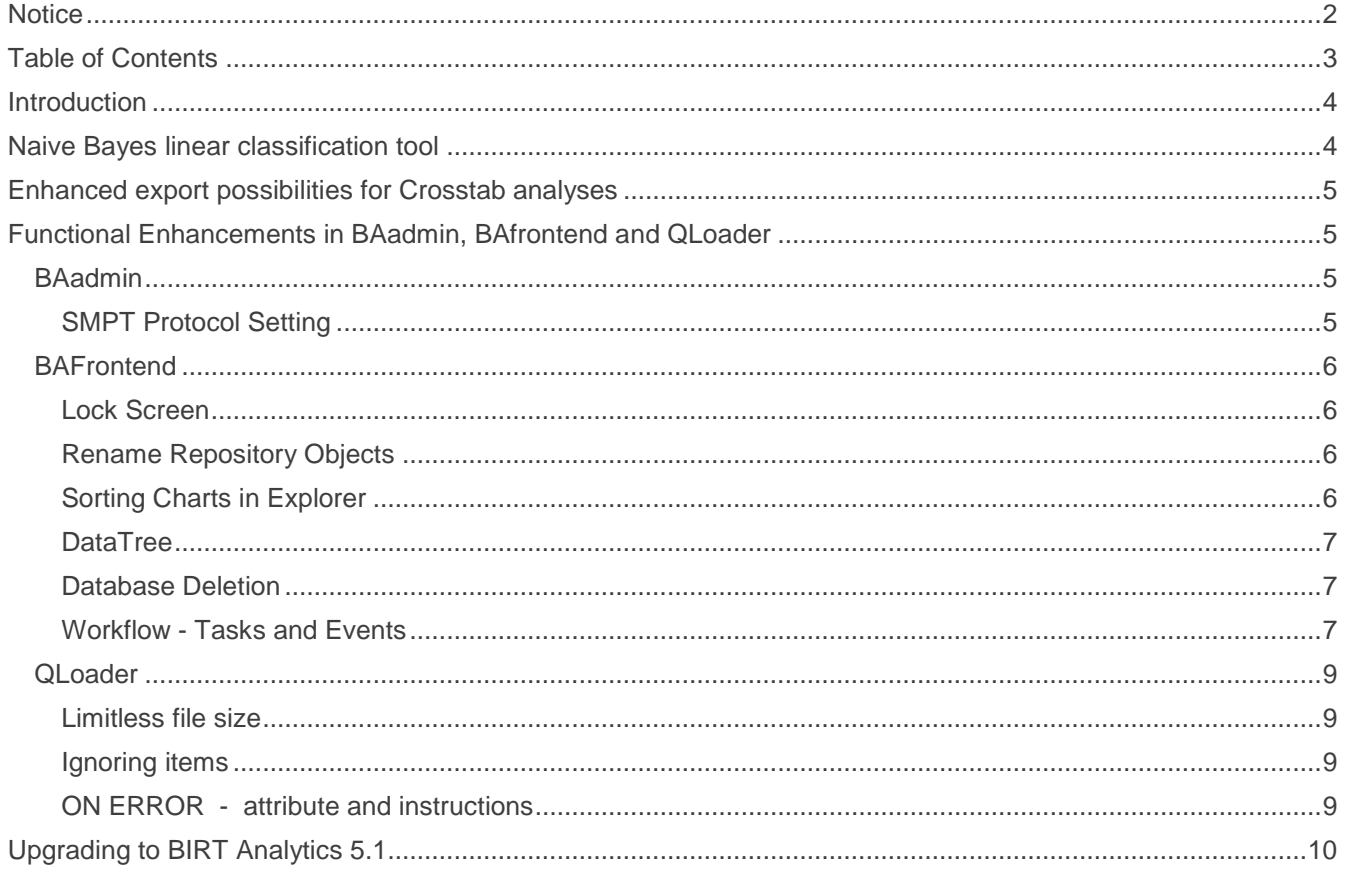

## <span id="page-3-0"></span>**Introduction**

BIRT Analytics provides remarkably fast, free-form visual data mining and predictive analytics. The uniqueness of BIRT Analytics results from a combination of the ease of use of its data discovery and data mining tools with the power and sophistication of its analytic tools. This uniqueness has been further enhanced in this release through the addition of the Naive Bayes classification algorithm to our already powerful set of linear and logistical datamining tools. A summary list of new BA 5.1 improvements appears below:

- Addition to our datamining tool set of a both simple and significantly accurate linear classification tool based on the Naive Bayes algorithm, used in the manipulation of conditional probabilities.
- Enhancement of export possibilities, allowing a user to send a Crosstab analysis directly into the FastDB database as a new database table.
- More new functions and features in our administrative, frontend and loader modules designed to greater enhance the user experience.

## **Naive Bayes linear classification tool**

The already powerful BIRT Analytics datamining tool set, has been extended to include a *linear classification tool* based on the Naive Bayes algorithm. This algorithm has an underlying probability model with *statistically independent characteristics* and the estimation of its parameters is based on *maximum likelihood*. It provides simple probability classification with highly scalable classifiers, that require only a minimum number of predictors for training that produces significant results.

The main advantage of the naive Bayesian classifier is that it requires *relatively little* training data. Also, likelihood training is *very fast* because it is done by evaluating a closed-form expression (taking *linear time*) rather than using iterative approximation which is used for most other types of classifiers. The hypothesis of independence of variables does not require knowing more than the *variance* of each variable for every class, *without* having to calculate a *covariance* matrix. The simple and intuitive use of the Naive Bayes tool is much the same as for the Linear and Logistics Regression tools. The following figure shows its "Parameters" view in the Advanced tab of the Analytics tool set.

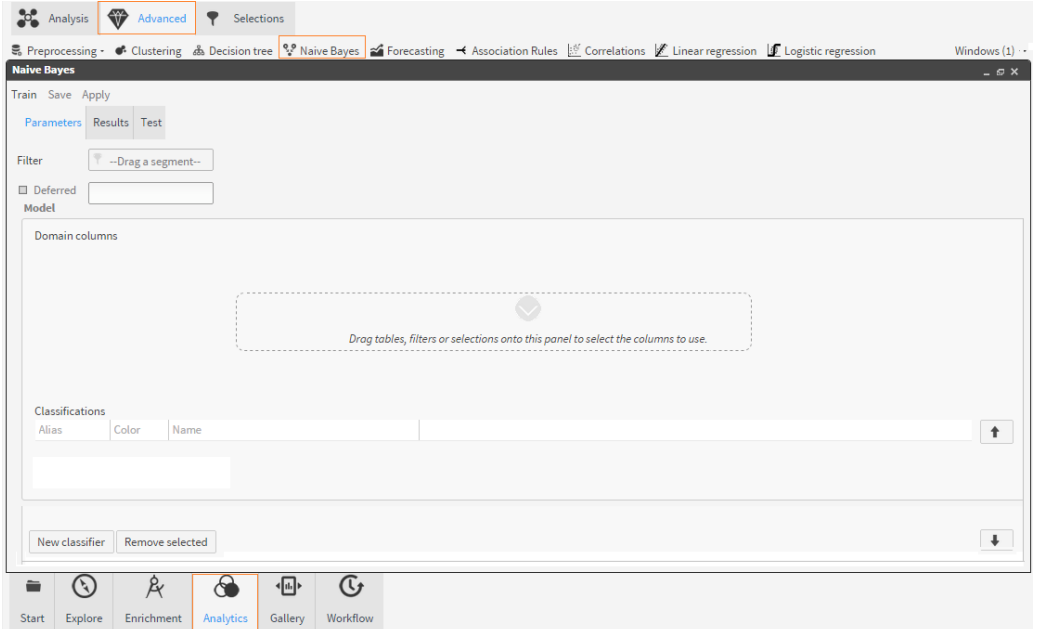

# <span id="page-4-0"></span>**Enhanced export possibilities for Crosstab analyses**

It is now possible to export a Crosstab analysis directly to the FastDB engine, creating a new table in the database. This is done by selecting the new option "Analytic DB" from the dropdown list of the "Export" tool found in the Crosstab toolbar.

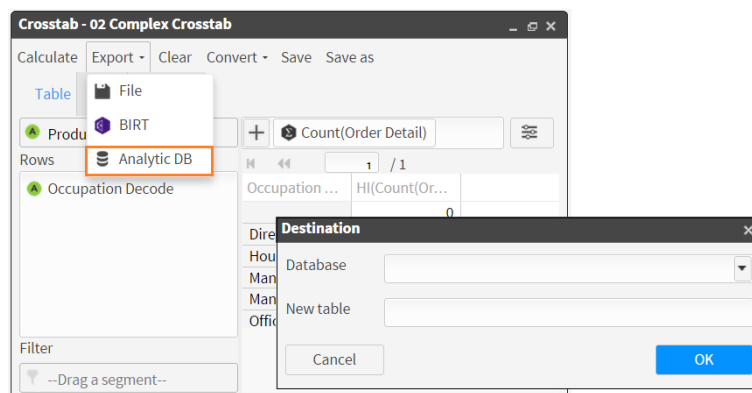

## **Functional Enhancements in BAadmin, BAfrontend and QLoader**

The user experience has been further heightened by the addition of the following new functions and instructions to our modules.

### **BAadmin**

#### **SMPT Protocol Setting**

Now when Users are configuring the SMTP server they can select the type of protocol to use from the following list: Plain, SSL and TLS.

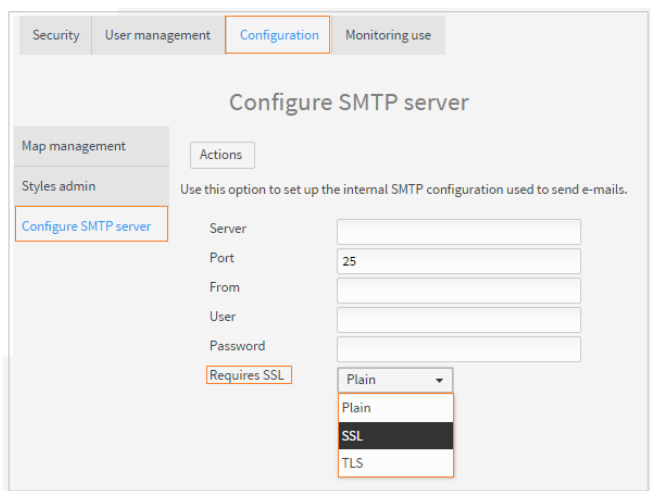

## <span id="page-5-0"></span>**BAFrontend**

#### **Lock Screen**

The application no longer automatically logs out the User but only locks his/her screen when there has been no use for a prolonged period. Simply re-entering the password unlocks it again.

The User not only has total control over logging-out but also has the possibility of locking the screen on demand via the User icon at the top right-hand side of the screen.

#### **BIRT ANALYTICS**

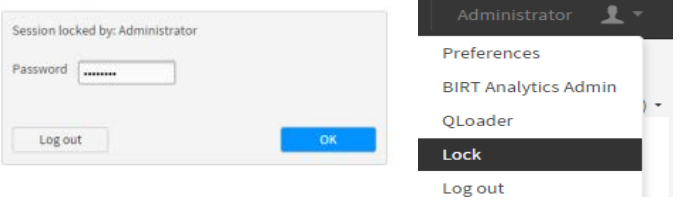

#### **Rename Repository Objects**

In this version, Users can rename any repository object (*database, table or column*) by simply right-clicking on it in the Data Tree and choosing "Rename" in the dropdown list that opens.

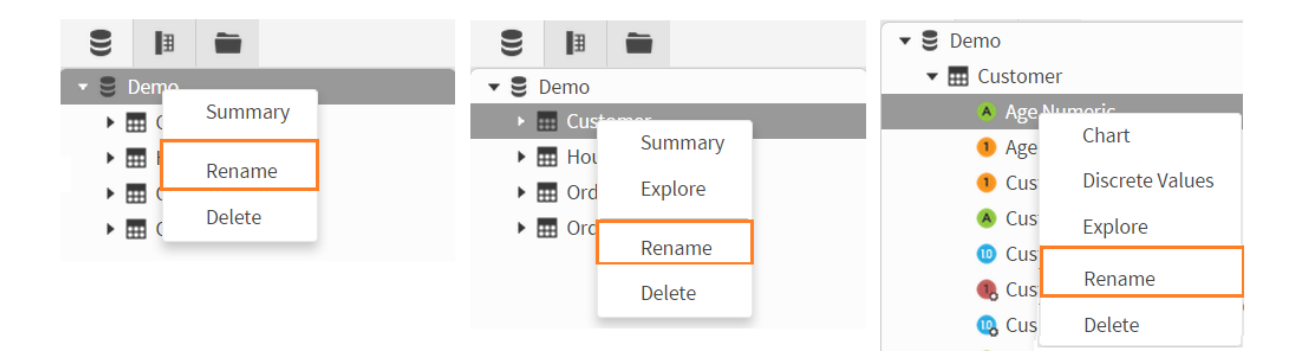

#### **Sorting Charts in Explorer**

By default, and for performance reasons, the Chart view displays your records sorted by Value (ascending). This default sort is determined by how the values are sorted in the Discrete Values view. If you wish to display your Chart sorted by Count (descending) instead of by Value (ascending), you need to go to the Discrete Values view and click on the "Count" column label. Your Chart will then be displayed by Count (descending).

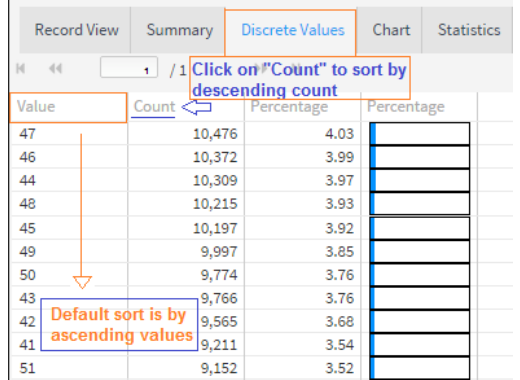

#### <span id="page-6-0"></span>**DataTree**

Data Tree use has been enhanced by significantly decreasing the speed of the discrete values searching process. It now takes into account multiple keystrokes instead of individual strokes, giving instant results to your search.

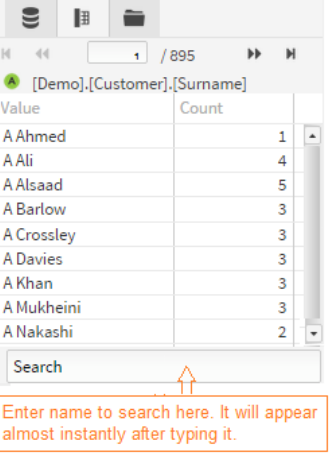

#### **Database Deletion**

Database deletion can now be done directly from the Data Tree by right-clicking on the table and choosing "Delete".

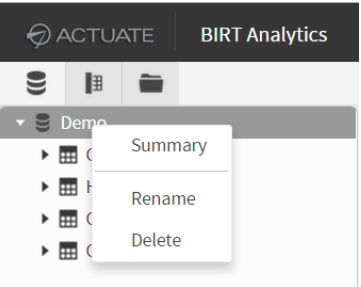

#### **Workflow - Tasks and Events**

Several enhancements have been made to the "Tasks and events" tab of the "Workflow" module:

1. **New action: delete database** through the "Actions" field of the "Scheduled task detail" screen in the "Tasks and events" tab of the "Workflow" module.

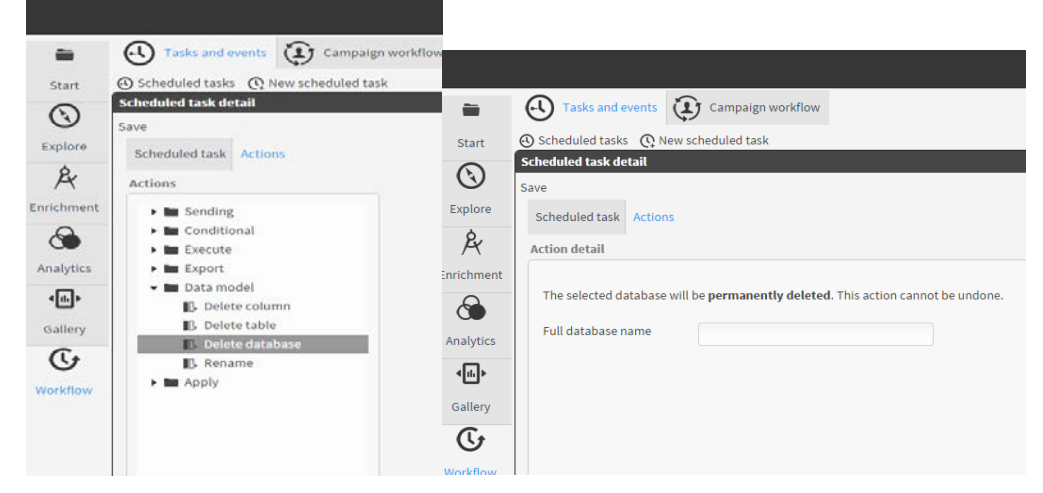

2. **New task: "Repository item renamed".** Now whenever a User renames a repository object it will trigger the application to raise a new type of event that can then be used in the "Tasks and events" tab. (See figure below).

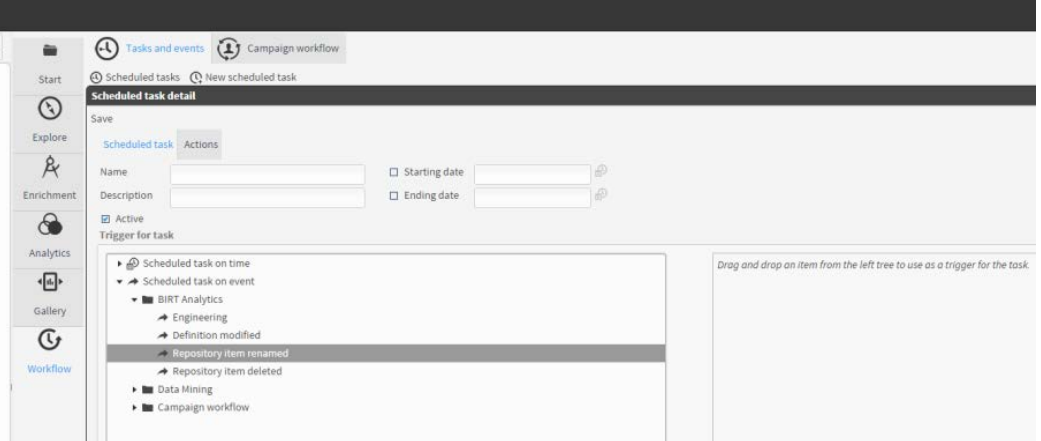

3. **New action: Rename (to be used for renaming Repository items)** can now be performed in the "Tasks and events" tab.

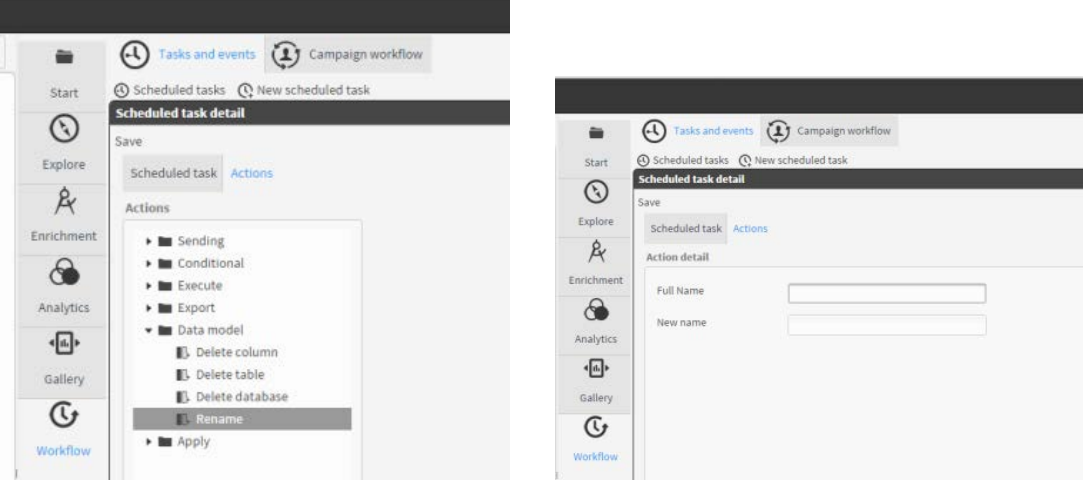

4. **More Algorithm Model Types** have been added for use in Task datamining. They are Linear Regression, Logistical Regression and the Naïve Bayes algorithm.

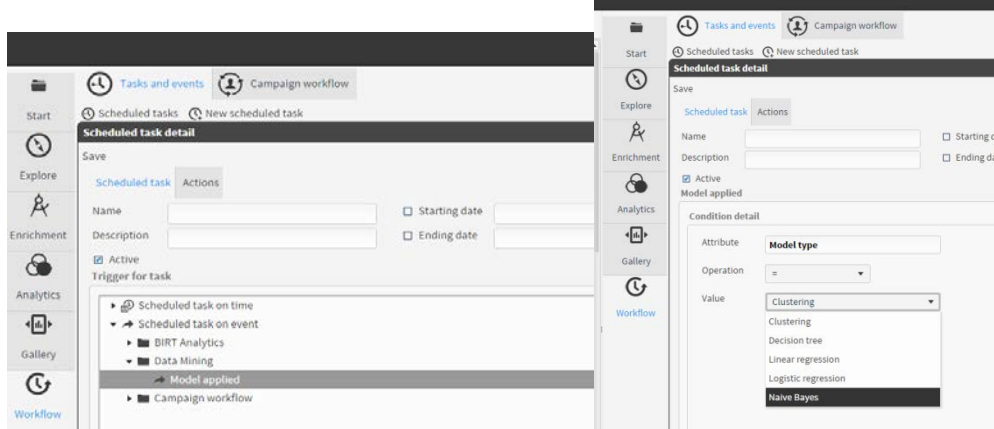

## <span id="page-8-0"></span>**QLoader**

#### **Limitless file size**

No limit to file size when uploading into QLoader**.** This is due to the fact that the *Default value* in *configuration.xml* is **-1.**

### **Ignoring items**

Users can now choose to have items (tables, instructions) ignored during the loading process in both the Data and Transform tabs**.** Clicking on the "check" or "minus" symbols in the column beside the "On error" column in the Data tab (or in the column beside the "Command" column in the Transform tab) allows Users to have chosen elements ignored by the loading process (toggling them on and off). The contents of ignored item rows appear in italics in both cases.

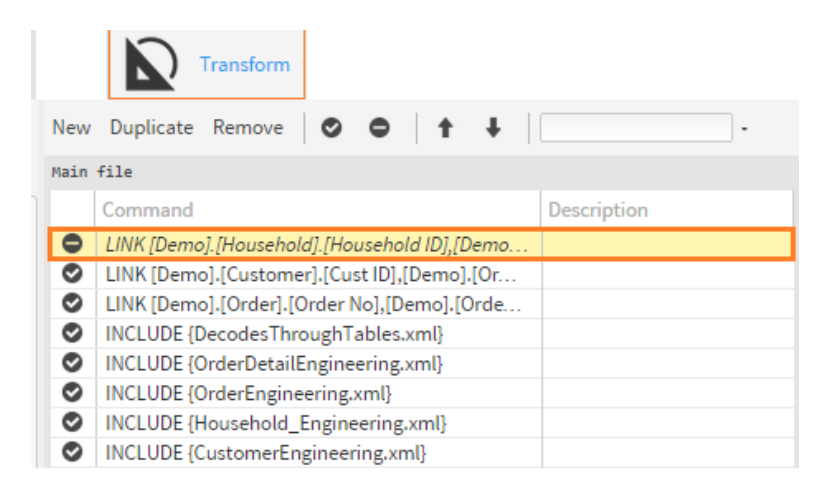

#### **ON ERROR - attribute and instructions**

Users can decide *not to stop* the loading process when errors occur in either the DATA or TRANSFORM tabs. By default, the loading process stops whenever an error is encountered. However, thanks to both a new *ONERROR attribute* in data table definition and a new *ONERROR instruction* for the transformation script, it is now possible to choose whether you want the loading process to stop in the case of error or to continue loading. This allows the loading process to ignore any tables or instructions that present errors during the process, leaving them to be fixed and loaded later if desired. This can be particularly useful in the case of loading high volume tables needing overnight processing.

**In the DATA tab**, clicking on the "minus" symbol (in the "On error" column) beside a table row, changes the "minus" symbol to an "arrow" symbol and de-activates the default "Fail on error" setting in the list of tables to be loaded. Double clicking on the table opens its "Table declaration" window where you can see that the "Fail on error" checkbox is now unchecked. Clicking on the "arrow" symbol changes it back to "minus" and resets the default "Fail on error" setting, checking the box once again. (See figure below on page 10).

<span id="page-9-0"></span>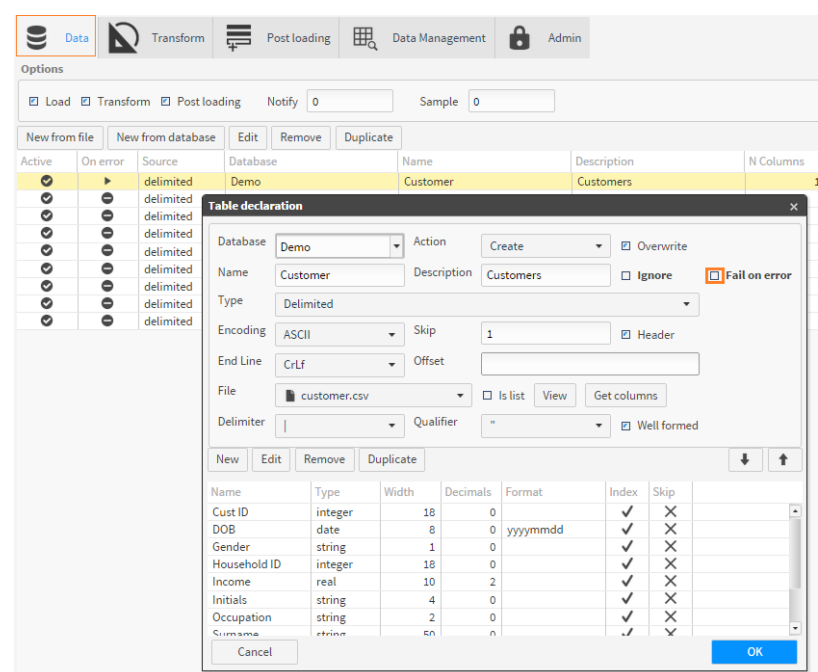

**In the TRANSFORM tab,** you can create new instructions *ON ERROR continue* and

*ON ERROR break*. This is done by clicking on "New", selecting "ON ERROR" from the list of available instructions that appears and then choosing either "continue" or "break" as needed.

Use the "up" and "down" arrows at the top of the tab to position your instructions wherever you want them to be in your rows of instructions.

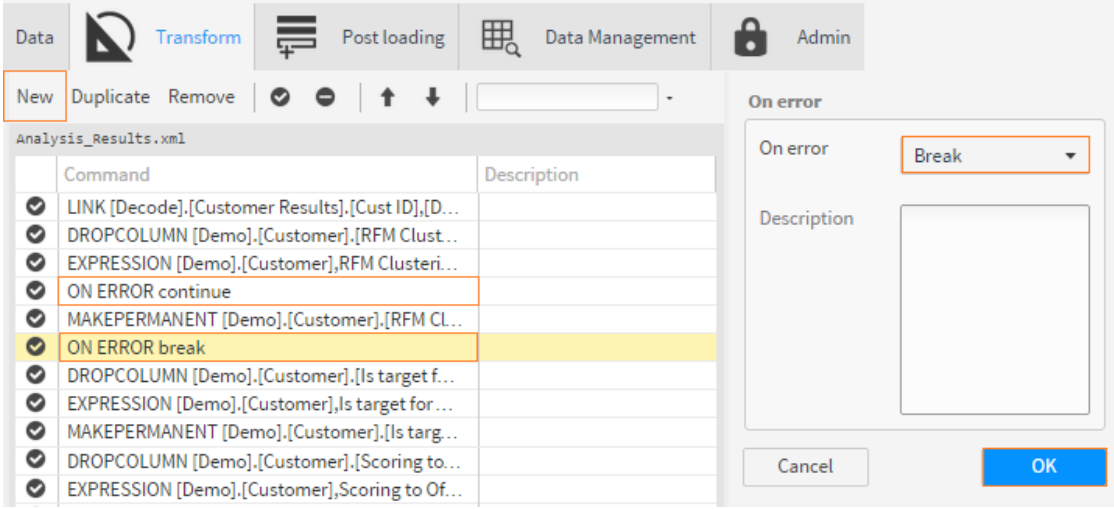

# **Upgrading to BIRT Analytics 5.1**

New installation of BIRT Analytics 5.1 requires a license key specific to BA 5.1.

More detailed information on upgrading from BA5.0 to BA 5.1 will be available upon request.